## Package 'webshot'

April 14, 2022

<span id="page-0-0"></span>Title Take Screenshots of Web Pages

Version 0.5.3

Description Takes screenshots of web pages, including Shiny applications and R Markdown documents.

Depends  $R$  ( $>= 3.0$ )

Imports magrittr, jsonlite, callr

Suggests httpuv, knitr, rmarkdown, shiny

License GPL-2

SystemRequirements PhantomJS for taking screenshots, ImageMagick or GraphicsMagick and OptiPNG for manipulating images.

RoxygenNote 7.1.2

Encoding UTF-8

URL <http://wch.github.io/webshot/>, <https://github.com/wch/webshot/>

BugReports <https://github.com/wch/webshot/issues>

#### NeedsCompilation no

Author Winston Chang [aut, cre], Yihui Xie [ctb], Francois Guillem [ctb], Barret Schloerke [ctb], Nicolas Perriault [ctb] (The CasperJS library)

Maintainer Winston Chang <winston@rstudio.com>

Repository CRAN

Date/Publication 2022-04-14 12:40:02 UTC

## R topics documented:

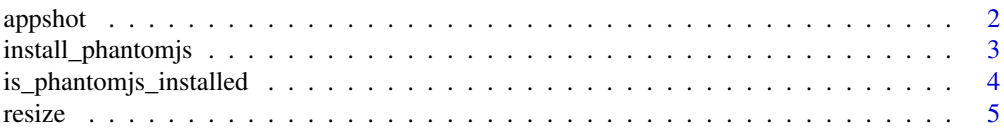

#### <span id="page-1-0"></span>2 appshot and the contract of the contract of the contract of the contract of the contract of the contract of the contract of the contract of the contract of the contract of the contract of the contract of the contract of

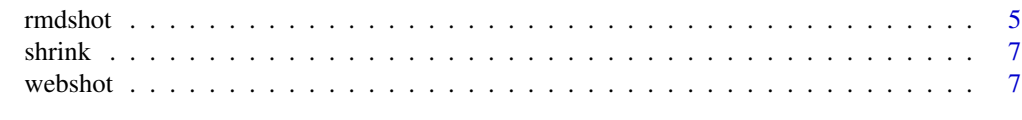

#### **Index** [11](#page-10-0)

<span id="page-1-1"></span>appshot *Take a screenshot of a Shiny app*

#### Description

appshot performs a [webshot](#page-6-1) using two different methods depending upon the object provided. If a 'character' is provided (pointing to an app.R file or app directory) an isolated background R process is launched to run the Shiny application. The current R process then captures the [webshot](#page-6-1). When a Shiny application object is supplied to appshot, it is reversed: the Shiny application runs in the current R process and an isolated background R process is launched to capture a [webshot](#page-6-1). The reason it is reversed in the second case has to do with scoping: although it would be preferable to run the Shiny application in a background process and call webshot from the current process, with Shiny application objects, there are potential scoping errors when run this way.

#### Usage

```
appshot(
  app,
  file = "webshot.png",
  ...,
 port = getOption("shiny.port"),
  envvars = NULL
)
## S3 method for class 'character'
appshot(
  app,
  file = "webshot.png",
  ...,
 port = getOption("shiny.port"),
  envvars = NULL
)
## S3 method for class 'shiny.appobj'
appshot(
  app,
  file = "webshot.png",
  ...,
 port = getOption("shiny.port"),
 envvars = NULL,
  webshot_timeout = 60
)
```
#### <span id="page-2-0"></span>Arguments

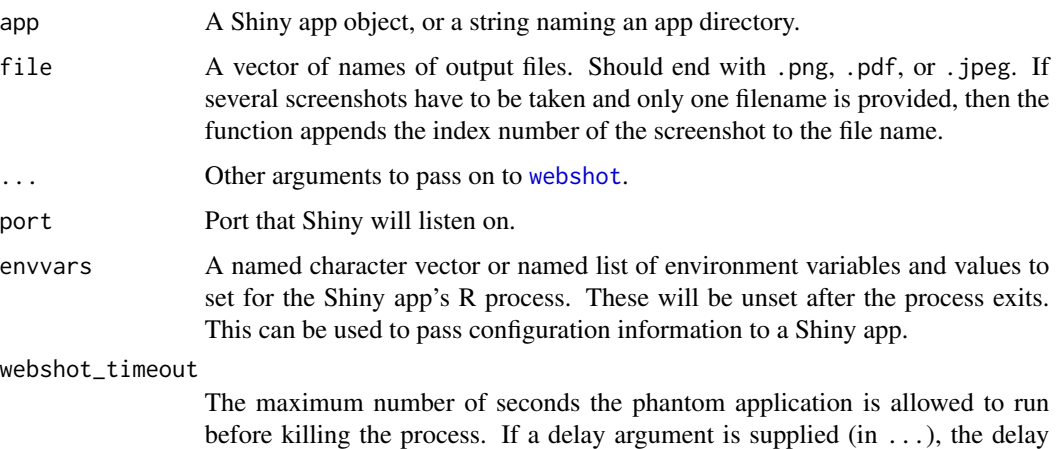

#### Examples

```
if (interactive()) {
  appdir <- system.file("examples", "01_hello", package="shiny")
  # With a Shiny directory
  appshot(appdir, "01_hello.png")
  # With a Shiny App object
  shinyapp <- shiny::shinyAppDir(appdir)
  appshot(shinyapp, "01_hello_app.png")
}
```
value is added to the timeout value.

install\_phantomjs *Install PhantomJS*

#### Description

Download the zip package, unzip it, and copy the executable to a system directory in which webshot can look for the PhantomJS executable.

#### Usage

```
install_phantomjs(
 version = "2.1.1",baseURL = "https://github.com/wch/webshot/releases/download/v0.3.1/",
  force = FALSE
\mathcal{E}
```
#### <span id="page-3-0"></span>Arguments

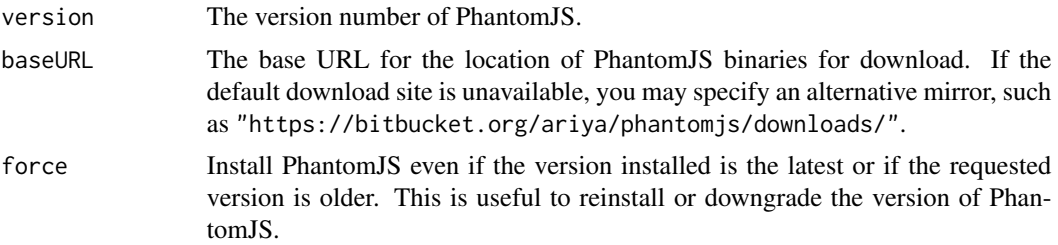

#### Details

This function was designed primarily to help Windows users since it is cumbersome to modify the PATH variable. Mac OS X users may install PhantomJS via Homebrew. If you download the package from the PhantomJS website instead, please make sure the executable can be found via the PATH variable.

On Windows, the directory specified by the environment variable APPDATA is used to store 'phantomjs.exe'. On OS X, the directory '~/Library/Application Support' is used. On other platforms (such as Linux), the directory '~/bin' is used. If these directories are not writable, the directory 'PhantomJS' under the installation directory of the webshot package will be tried. If this directory still fails, you will have to install PhantomJS by yourself.

If PhantomJS is not already installed on the computer, this function will attempt to install it. However, if the version of PhantomJS installed is greater than or equal to the requested version, this function will not perform the installation procedure again unless the force parameter is set to TRUE. As a result, this function may also be used to reinstall or downgrade the version of PhantomJS found.

#### Value

NULL (the executable is written to a system directory).

is\_phantomjs\_installed

*Determine if PhantomJS is Installed*

#### Description

Verifies that a version of PhantomJS is installed and available for use on the user's computer.

#### Usage

```
is_phantomjs_installed()
```
#### Value

TRUE if the PhantomJS is installed. Otherwise, FALSE if PhantomJS is not installed.

<span id="page-4-0"></span>

#### Description

This does not change size of the image in pixels, nor does it affect appearance – it is lossless compression. This requires GraphicsMagick (recommended) or ImageMagick to be installed.

#### Usage

```
resize(filename, geometry)
```
#### Arguments

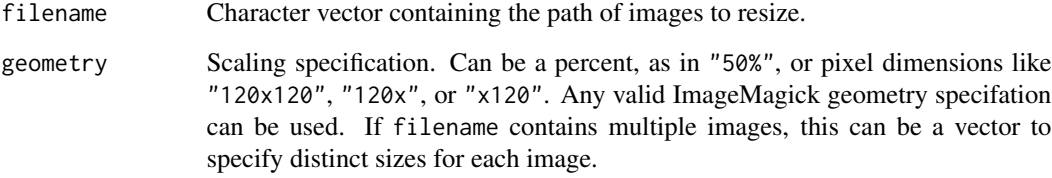

#### Examples

```
if (interactive()) {
 # Can be chained with webshot() or appshot()
 webshot("https://www.r-project.org/", "r-small-1.png") %>%
   resize("75%")
 # Generate image that is 400 pixels wide
 webshot("https://www.r-project.org/", "r-small-2.png") %>%
   resize("400x")
}
```
rmdshot *Take a snapshot of an R Markdown document*

#### Description

This function can handle both static Rmd documents and Rmd documents with runtime: shiny.

#### **6** rmdshot and the contract of the contract of the contract of the contract of the contract of the contract of the contract of the contract of the contract of the contract of the contract of the contract of the contract o

#### Usage

```
rmdshot(
  doc,
  file = "webshot.png",
  ...,
  delay = NULL,
  rmd\_args = list(),port = getOption("shiny.port"),
  envvars = NULL
\mathcal{L}
```
#### Arguments

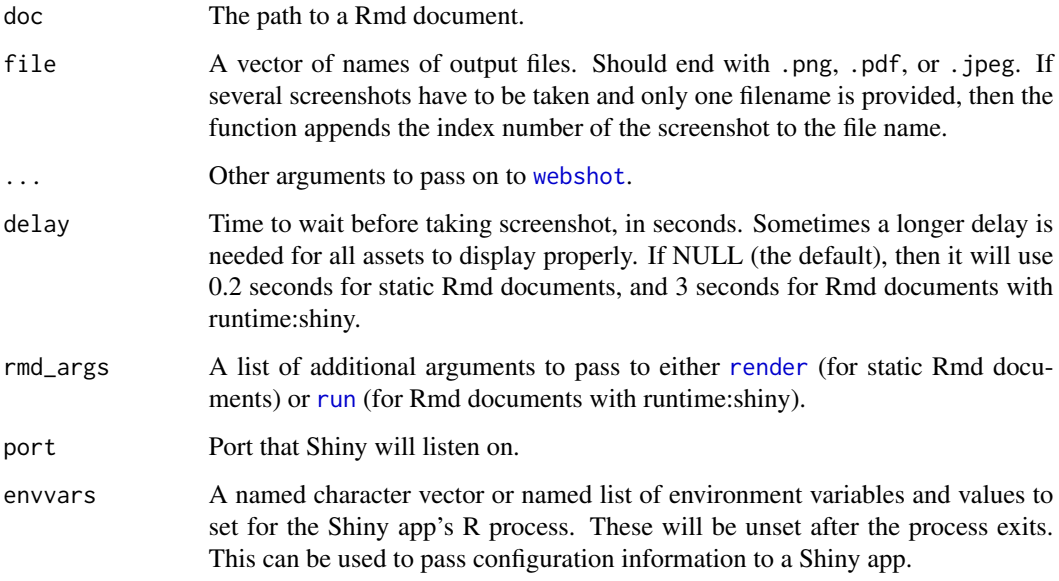

#### Examples

```
if (interactive()) {
  # rmdshot("rmarkdown_file.Rmd", "snapshot.png")
  # R Markdown file
  input_file <- system.file("examples/knitr-minimal.Rmd", package = "knitr")
  rmdshot(input_file, "minimal_rmd.png")
  # Shiny R Markdown file
  input_file <- system.file("examples/shiny.Rmd", package = "webshot")
  rmdshot(input_file, "shiny_rmd.png", delay = 5)
}
```
<span id="page-5-0"></span>

<span id="page-6-0"></span>

#### Description

This does not change size of the image in pixels, nor does it affect appearance  $-$  it is lossless compression. This requires the program optipng to be installed.

#### Usage

shrink(filename)

#### Arguments

filename Character vector containing the path of images to resize. Must be PNG files.

#### Details

If other operations like resizing are performed, shrinking should occur as the last step. Otherwise, if the resizing happens after file shrinking, it will be as if the shrinking didn't happen at all.

#### Examples

```
if (interactive()) {
 webshot("https://www.r-project.org/", "r-shrink.png") %>%
    shrink()
}
```
<span id="page-6-1"></span>

webshot *Take a screenshot of a URL*

#### Description

Take a screenshot of a URL

#### Usage

```
webshot(
  url = NULL,file = "webshot.png",
  vwidth = 992,
  vheight = 744,
  cliprect = NULL,
  selector = NULL,
  expand = NULL,delay = 0.2,
```

```
zoom = 1,
  eval = NULL,debug = FALSE,
  useragent = NULL
\overline{\phantom{a}}
```
### Arguments

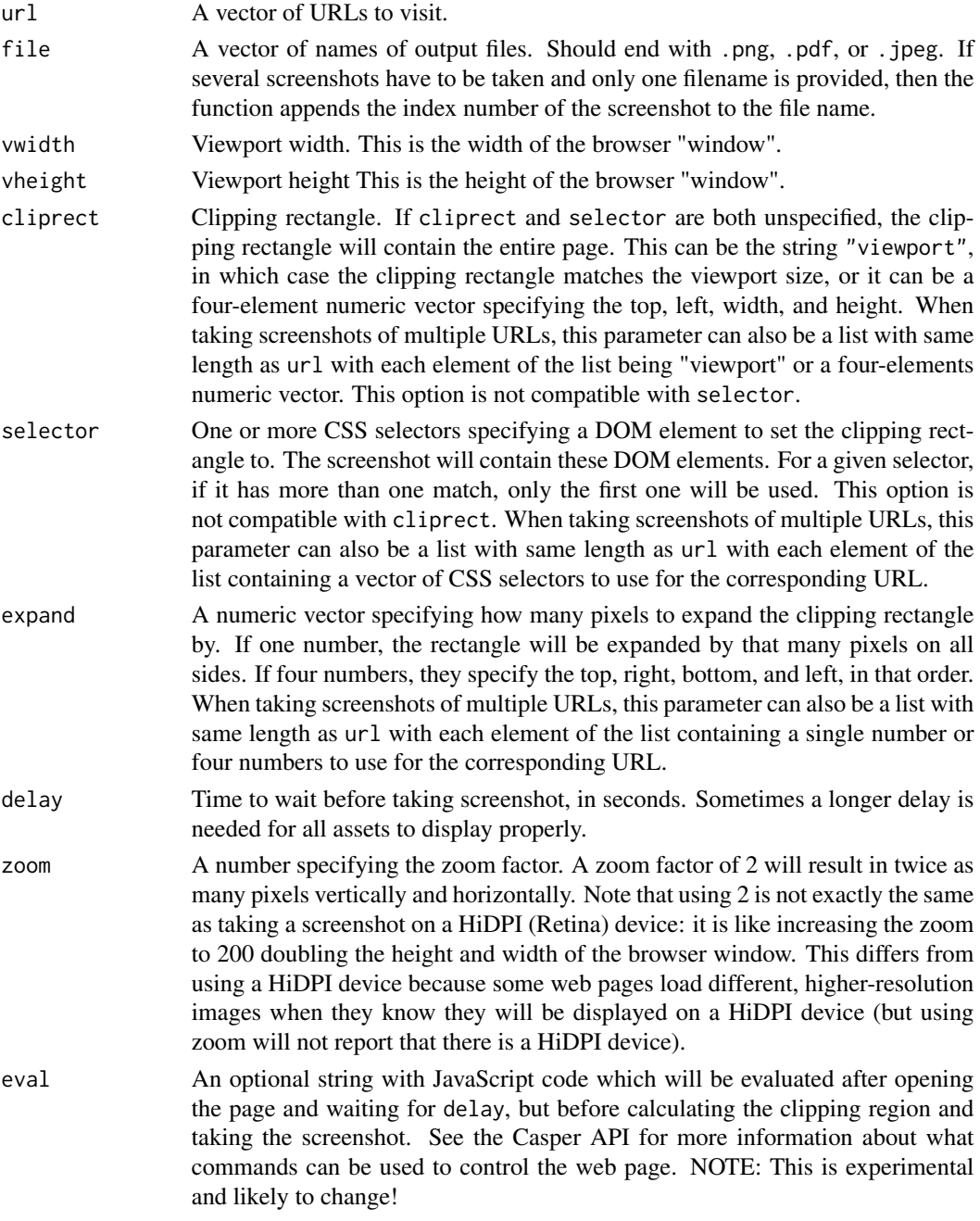

#### <span id="page-8-0"></span>webshot 9

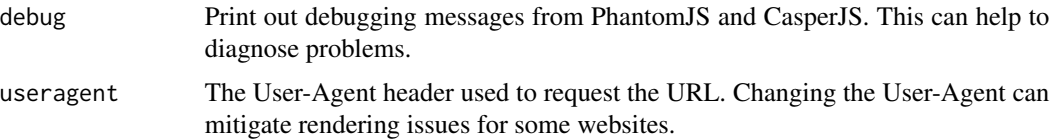

#### See Also

[appshot](#page-1-1) for taking screenshots of Shiny applications.

#### Examples

```
if (interactive()) {
# Whole web page
webshot("https://github.com/rstudio/shiny")
# Might need a longer delay for all assets to display
webshot("http://rstudio.github.io/leaflet", delay = 0.5)
# One can also take screenshots of several URLs with only one command.
# This is more efficient than calling 'webshot' multiple times.
webshot(c("https://github.com/rstudio/shiny",
          "http://rstudio.github.io/leaflet"),
       delay = 0.5# Clip to the viewport
webshot("http://rstudio.github.io/leaflet", "leaflet-viewport.png",
       cliprect = "viewport")
# Manual clipping rectangle
webshot("http://rstudio.github.io/leaflet", "leaflet-clip.png",
       cliprect = c(200, 5, 400, 300)# Using CSS selectors to pick out regions
webshot("http://rstudio.github.io/leaflet", "leaflet-menu.png", selector = ".list-group")
webshot("http://reddit.com/", "reddit-top.png",
        selector = c("input[type='text']", "#header-bottom-left"))
# Expand selection region
webshot("http://rstudio.github.io/leaflet", "leaflet-boxes.png",
       selector = "#installation", expand = c(10, 50, 0, 50))
# If multiple matches for a given selector, it uses the first match
webshot("http://rstudio.github.io/leaflet", "leaflet-p.png", selector = "p")
webshot("https://github.com/rstudio/shiny/", "shiny-stats.png",
        selector = "ul.numbers-summary")
# Send commands to eval
webshot("http://www.reddit.com/", "reddit-input.png",
 selector = c("#search", "#login_login-main"),
 eval = "casper.then(function() {
   // Check the remember me box
```
#### 10 webshot webshot webshot with  $\sim$  webshot webshot webshot webshot with  $\sim$  webshot with  $\sim$  10 webshot with  $\sim$  10 webshot with  $\sim$  10 webshot with  $\sim$  10 webshot with  $\sim$  10 webshot with  $\sim$  10 webshot with  $\sim$

```
this.click('#rem-login-main');
    // Enter username and password
    this.sendKeys('#login_login-main input[type=\"text\"]', 'my_username');
    this.sendKeys('#login_login-main input[type=\"password\"]', 'password');
    // Now click in the search box. This results in a box expanding below
    this.click('#search input[type=\"text\"]');
    // Wait 500ms
   this.wait(500);
 });"
)
# Result can be piped to other commands like resize() and shrink()
webshot("https://www.r-project.org/", "r-small.png") %>%
resize("75%") %>%
 shrink()
# Requests can change the User-Agent header
webshot(
  "https://www.rstudio.com/products/rstudio/download/",
  "rstudio.png",
 useragent = "Mozilla/5.0 (Macintosh; Intel Mac OS X)"
\mathcal{L}# See more examples in the package vignette
}
```
# <span id="page-10-0"></span>Index

appshot, [2,](#page-1-0) *[9](#page-8-0)*

install\_phantomjs, [3](#page-2-0) is\_phantomjs\_installed, [4](#page-3-0)

render, *[6](#page-5-0)* resize, [5](#page-4-0) rmdshot, [5](#page-4-0) run, *[6](#page-5-0)*

shrink, [7](#page-6-0)

webshot, *[2,](#page-1-0) [3](#page-2-0)*, *[6](#page-5-0)*, [7](#page-6-0)